## **Sisukord**

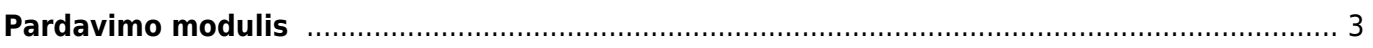

# <span id="page-2-0"></span>**Pardavimo modulis**

#### **1. Pardavimo sąskaita pilnai apmokėta, kaip išrašyti ir patvirtinti kreditinę sąskaitą?**

Kai pardavimo sąskaita jau yra apmokėta, ir darant kreditinę sąskaitą neleidžia patvirtinti, tuomet

kreditinėje sąskaitoje reikia paspausti mygtuką **Padaryti kaip išankstinį** [.](https://wiki.directo.ee/_detail/lt/isankst.png?id=lt%3Apardavimaim) Skola persikels į išankstinio apmokėjimo eilutę, šiai sumai prisiskirs PreID, kurį galėsite pasirinkti pinigų gavimo dokumente.

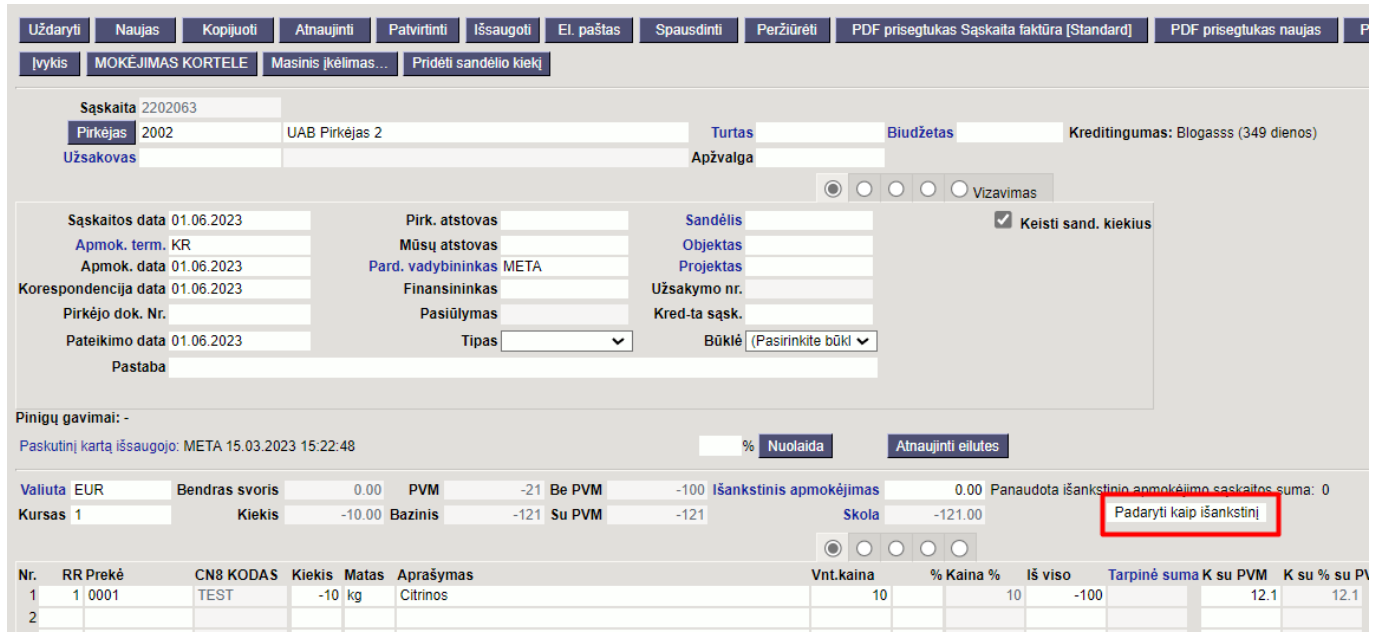

## **2. Kodėl negaliu patvirtinti sąskaitos nors turiu reikiamą likutį sandėlyje?**

Tam, kad galėtumėte patvirtinti pardavimo sąskaitą reikiamą prekės likutį turite turėti dokumento datai, taip pat tą patį reikiamą likutį (su tuo pačiu sandID) turite turėti šiandienai, dokumento tvirtinimo datai. Daugiau informacijos rasite [čia](https://wiki.directo.ee/lt/mr_arve#saskaita_nepasitvirtina_del_sandelio_kiekio).

## **3. Ką užsakymų sąraše reiškia stulpelis NN?**

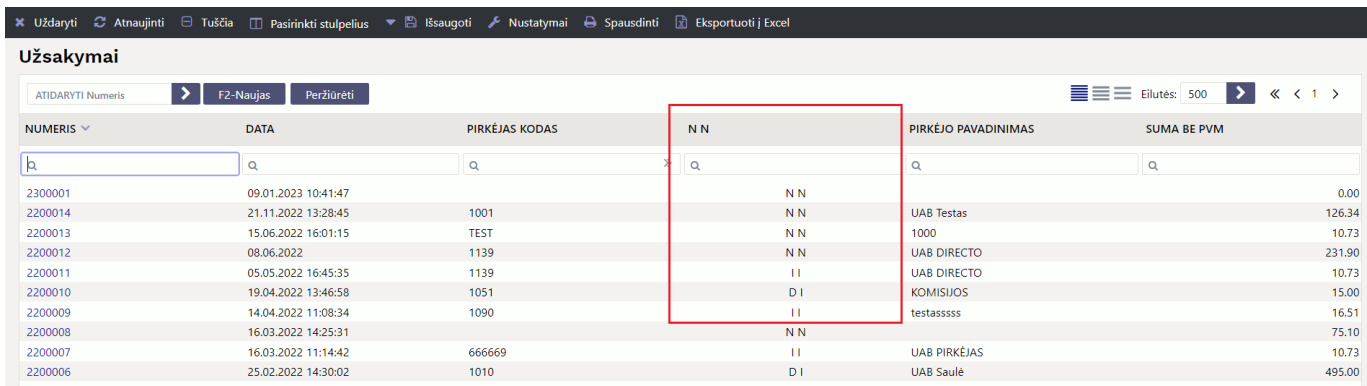

Šis stulpelis parodo užsakymo būklę, ar prekės pristatyto / ar išrašyta sąskaita:

**IN** → pristatyta / neišrašyta

- **II** → pristatyta / išrašyta
- **DD** → dalinai pristatyta / dalinai išrašyta
- **NN** → nepristatyta / neišrašyta
- **ID** → pristatyta / dalinai išrašyta

#### **4. Kokia savikaina įrašoma į pardavimo sąskaitą?**

Jei sąskaita yra su varnele **Keisti sandėlio kiekį** savikaina įrašoma pagal tai koks sandID nusirašo su sąskaita. Jei sąskaita yra be varnelės **Keisti sandėlio kiekį** (naudojate pristatymus) savikainos įkėlimas priklauso nuo nustatymo **Tvirtinant nekeičiamą sandėlio kiekio sąskaitą, perskaičiuojamas GP pagal**:

- **Ne** kuriant sąskaitą savikaina įsikelia iš užsakymo;
- **Sandėlio kainos** savikaina atvaizduojama pagal SandID parinktą sąskaitos eilutėje;
- **Susiję pristatymai** pristatyme nurodyta savikaina persikels į sąskaitą, kuri nurodyta pristatyme;
- **Pristatymai** pristatymas turi turėti sąskaitos numerį arba būti tuščias;
- **Grąžinimai** savikaina į sąskaitą įsikels iš pristatymų, kurie susiję su sąskaitos užsakymu;

Daugiau informacijos rasite [čia](https://wiki.directo.ee/lt/mr_arve#savikaina_saskaitoje).

#### **5. Kaip patikrinti ar visos sąskaitos turėjusios įsikelti į e.sąskaitą išsisiuntė sėkmingai?**

Informaciją apie sąskaitų siuntimą į e.sąskaitą galite matyti BENDRAS → ATASKAITOS → SPEC. ATASKAITOS → ESASKAITA ATASKAITA. Čia galite išsifiltruoti norimą laikotarpį ir pasižiūrėti ar sąskaitos buvo sėkmingai išsiųstos. Daugiau informacijos rasite [čia](https://wiki.directo.ee/lt/esaskaita#e-saskaita_ataskaita).

From: <https://wiki.directo.ee/> - **Directo Help**

Permanent link: **<https://wiki.directo.ee/lt/pardavimaim>**

Last update: **2023/03/20 14:19**

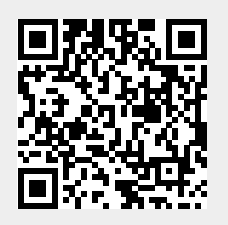